15/04/2016 Mensagem de erro: A natureza da conta referencial utilizada é diferente da natureza da conta contábil do registro I050. Verifique se a situação está c… PC [SISTEMAS](http://tdn.totvs.com/display/pc?src=breadcrumbs-homepage) / ... / [Principais](http://tdn.totvs.com/pages/viewpage.action?pageId=235338196&src=breadcrumbs-parent) dúvidas - ECD

## [Mensagem](http://tdn.totvs.com/pages/viewpage.action?pageId=190515436) de erro: A natureza da conta referencial utilizada é diferente da natureza da conta contábil do registro I050. Verifique se a situação está correta. PADRONIZADO

Created by Sandra [Garcez](http://tdn.totvs.com/display/~pc.sandra.bueno) Bueno, last modified by Ana Karolina Silva [Camargo](http://tdn.totvs.com/display/~pc.ana.camargo) 2 [minutos](http://tdn.totvs.com/pages/diffpagesbyversion.action?pageId=190515436&selectedPageVersions=2&selectedPageVersions=3) atrás

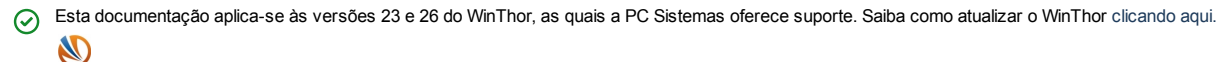

Ao validar o arquivo Fcont no PVA e se deparar com a seguinte mensagem de erro no Fcont: A natureza da conta referencial utilizada é diferente da natureza da conta contábil do registro I050. Verifique se a situação está correta., significa que a classificação da conta no plano de contas está divergente da conta referencial informada, como o exemplo na imagem abaixo:

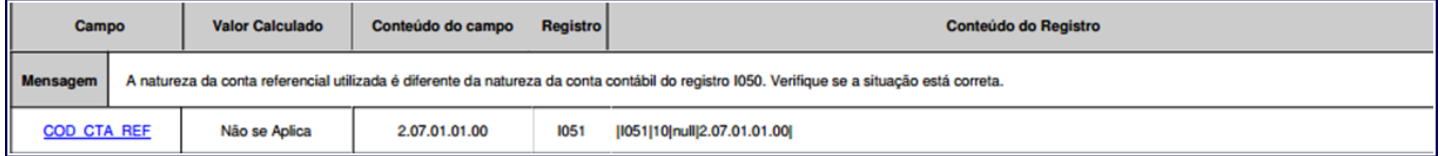

Para resolver essa divergência, realize os procedimentos a seguir:

1) Acesse a rotina 2104 - Cadastro de Plano de Contas e clique Pesquisar.

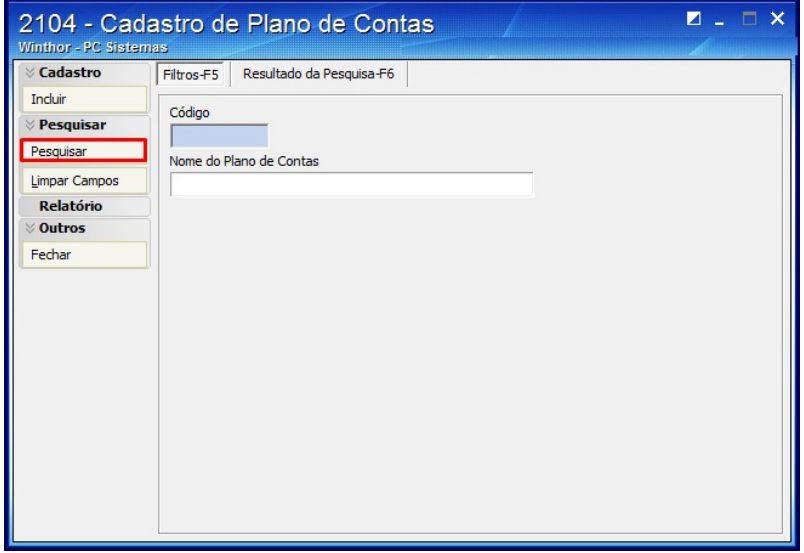

2) Selecione o plano de contas desejado na aba Resultado da Pesquisa-F6.

3) Preencha o campo Informe o Grupo de contas analíticas, Nome de conta ou busque sem filtros e clique Editar Conta.

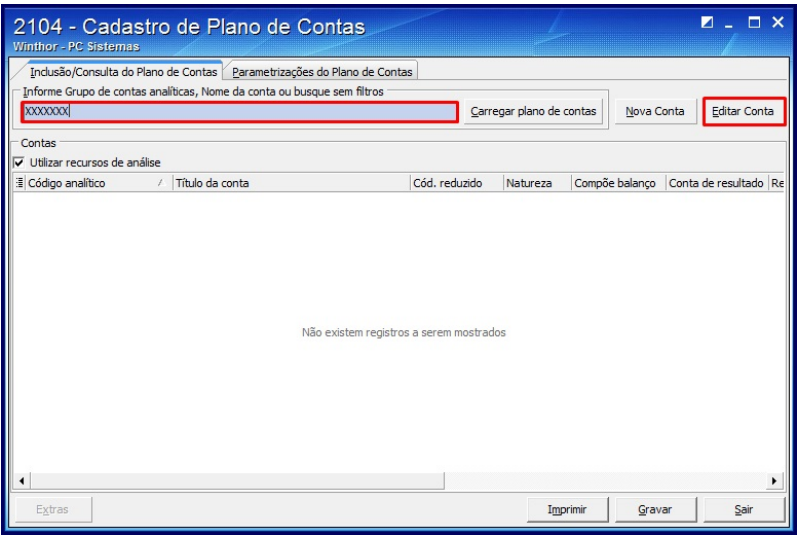

4) Na tela apresentada marque a opção Conta de Resultado

15/04/2016 Mensagem de erro: A natureza da conta referencial utilizada é diferente da natureza da conta contábil do registro I050. Verifique se a situação está c…

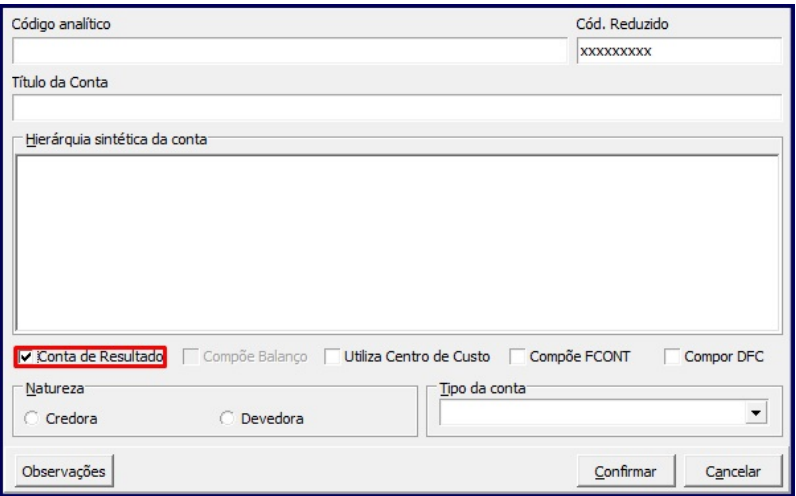

5) Selecione o Tipo da conta igual a Patrimônio Líquido.

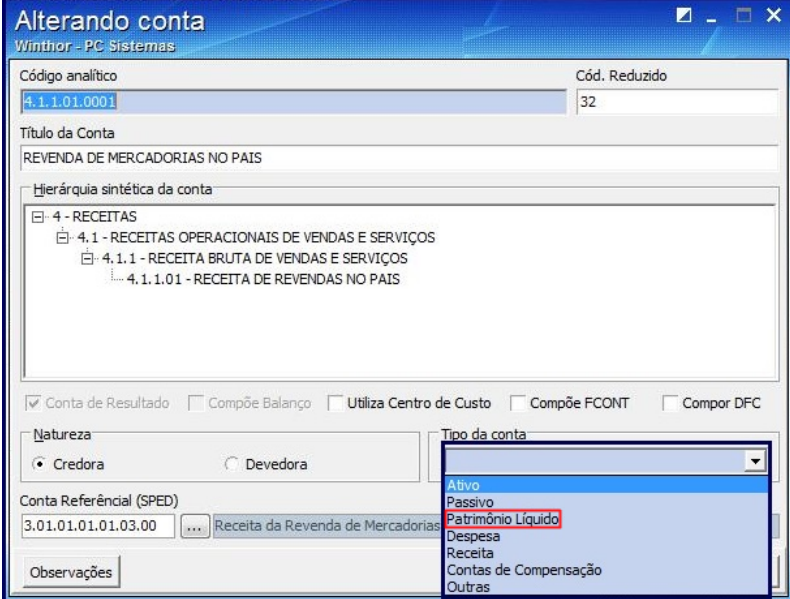

## 6) Clique Confirmar.

7) Após realizar os ajustes no plano de contas deverá gerar um novo arquivo do Sped Contábil e validar o mesmo no PVA da Receita Federal.

Seja o primeiro a gostar disto **心** Like